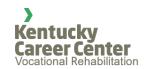

# Kentucky Office of Vocational Rehabilitation Voter Registration form

#### Instructions

Applicant's Name Enter the first and last name of the

applicant

Social Security Number Enter the last four digits of the social

security number of the applicant

### **Registering to Vote**

Request to the applicant to

register to vote

Select Yes, No, or No, I am already

registered

If nothing is selected, the applicant will have assumed to have declined to register to vote.

**Applicant's Signature**After the applicant makes a choice or

declines to make a choice, ask them to

sign the form

**Applicant's Date of Signature** After the applicant signs the form, ask

them to date the form

#### **Signature Instructions**

Please use these instructions for DocuSign before sending the form to the consumer

Select Start for quick access to the most common eSignature actions.

- 1. Select Send an Envelope
- 2. Use the template of the voter registration form.
- 3. Enter the recipient's name(s) and contact information.

a. As a sender, you will receive a copy of the completed Document. Place the copy in the consumer file.

If signing the form in person, please print off the form and have the consumer sign it. If the counselor is mailing the form to the consumer, please mark the spot where the consumer must sign. When the counselor receives the form, the counselor will put it in the file.

## **Voter Registration Rights**

Please have the applicant review their rights as listed on this form.